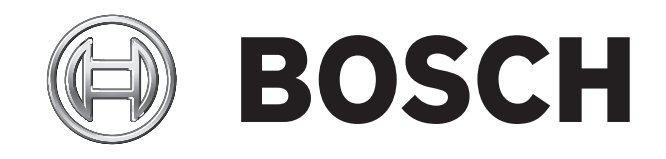

# Bedienungsanleitung HTS12 (Caveo)

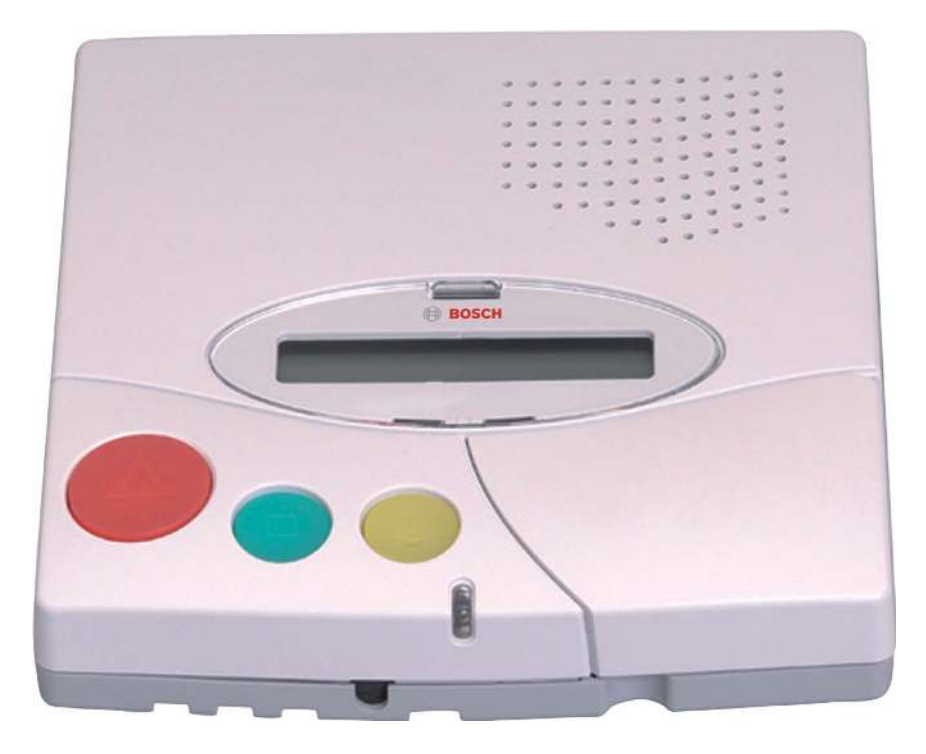

Dokumentnummer 953.84c

Dokumentnummer 953.84c TeleAlarm HTS12 (Caveo) Bedienungsanleitung Auflage: Juli 2008 Verfasser: TeleAlarm

© TeleAlarm SA 2008 Alle Rechte vorbehalten.

#### **TeleAlarm SA Bosch Group**

Administration, R&D and Aftersale Rue du Nord 176 CH-2300 la Chaux-de-Fonds Switzerland Tel +41 (0)32 911 11 11 Fax +41 (0)32 911 11 00 www.telealarm.com

#### **Bosch Sicherheitssysteme GmbH**

Ingersheimer Straße 16 D-70499 Stuttgart Germany Tel 01805 231232 (\*) Fax 0711 811-5125 294 (\*)0,14 € pro Minute aus dem Festnetz der Deutschen Telekom Haus-Service.Ruf@de.bosch.com www.bosch-sicherheitsprodukte.de

#### **Bosch Security Systems France**

Atlantic 361 361, avenue du Général de Gaulle F-92147 Clamart France Tel  $+33$  (0)825 12 8000 (0,15  $\text{C}$  TTC/Min) Fax  $+33$  (0)820 900 960 (0,12  $\in$  TTC/Min) fr.securitysystems@bosch.com www.boschsecurity.fr

#### **Bosch Security Systems nv/sa**

Torkonjestraat 21F B-8510 Marke Belgium Tel  $+32(0)56200240$ Fax  $+32(0)56202675$ be.securitysystems@bosch.com www.boschsecurity.be

#### **TeleAlarm SA Bosch Group**

Unterer Quai 37 CH-2502 Biel-Bienne Switzerland Tel +41 (0)32 327 25 40 Fax +41 (0)32 327 25 41 ch.securitysystems@bosch.com

#### **Bosch Security Systems Ltd**

Broadwater Park North Orbital Road Denham UB9 5HN United Kingdom Tel 01895-878088 Fax 01895-878089 uk.securitysystems@bosch.com www.boschsecurity.co.uk

#### **Bosch Security Systems BV**

Postbus 80002 NL-5600 JB Eindhoven Nederland Tel +31 40 25 77 200 Fax +31 40 25 77 202 nl.securitysystems@bosch.com www.boschsecurity.nl

#### **Bosch Security Systems AB**

Kansligatan 10 SE-602 09 Norrköping Sweden Tel  $+46(0)11280480$ Fax  $+46(0)11280489$ se.securitysystems@bosch.com www.boschsecurity.se

Vielen Dank, dass Sie sich für ein Produkt aus dem Hause TeleAlarm entschieden haben. Bevor Sie Ihre HTS12 Notrufgerät in Betrieb nehmen, lesen Sie bitte dieses Handbuch und heben Sie es für die zukünftige Verwendung auf.

Bitte wenden Sie sich an Ihren lokalen Ansprechpartner von TeleAlarm, wenn Sie weitere Einzelheiten über dieses Produkt benötigen.

# **Inhaltsverzeichnis**

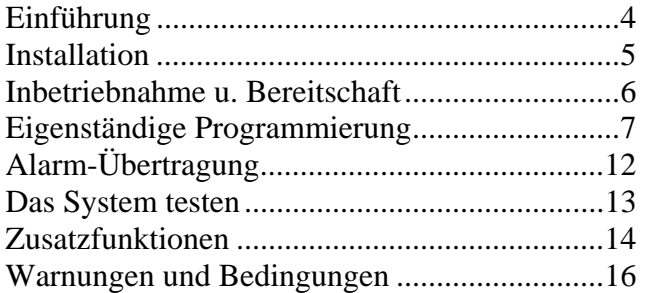

# **Einführung**

Die TeleAlarm HTS12 ist ein Notrufsystem mit einem breiten Anwendungsbereich. Es ist einfach zu installieren und leicht zu bedienen. Es kombiniert maximale Funktionalität mit ausgezeichneter Duplex-Sprachqualität in einem kompakten Gehäuse.

Dank Plug & Play garantiert die HTS12 eine sehr einfache und praktische Installation über die integrierte Tastatur, computer-gestützte örtliche oder ferngesteuerte Programmierung, die durch das Sicherheitszentrale selbst vorgenommen werden kann. Die Programmierung jeder Einheit ist dokumentiert und kann ausgedruckt werden.

Die TeleAlarm HTS12 unterstützt die zurzeit gängigen Protokolle auf dem europäischen Notrufmarkt. Zusätzlich kann das System ein vorhandenes DECT-Telefon im Betreuten Wohnen anrufen oder mit einer bestehenden Notrufzentrale verbunden werden.

HTS12 Übersicht

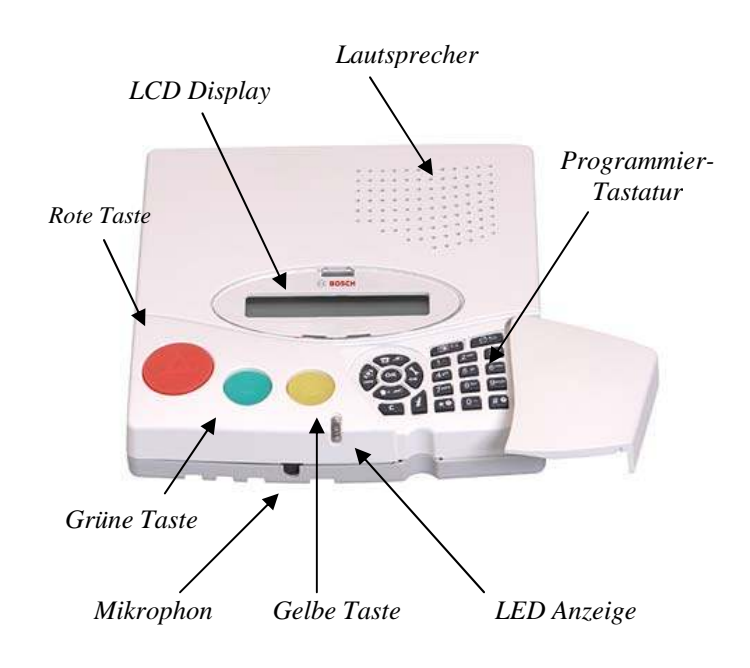

#### **HTS12 Ansicht von unten**

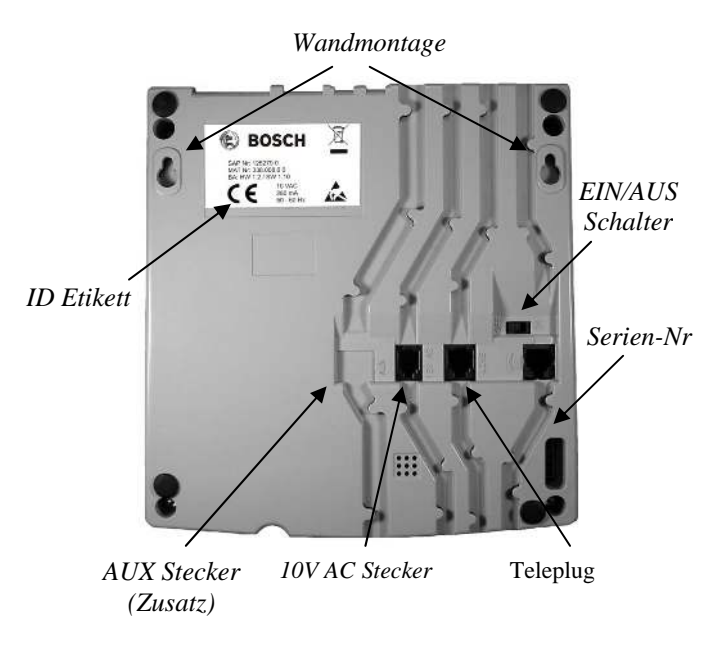

S37 Übersicht

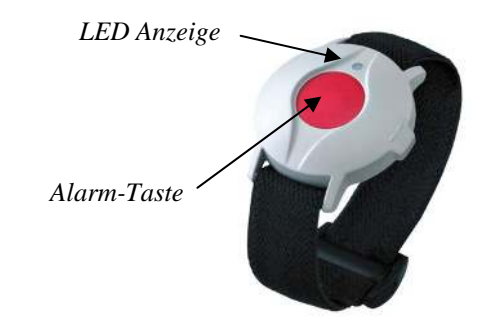

# **Installation**

#### Mitgeliefertes Zubehör

Ihre HTS12 Grundausstattung enthält das folgende Zubehör:

- HTS12 Notrufgerät
- S37 Sender-Alarmtaste
- Strom-Adapter
- Serieller Adapter (Teleplug)
- Modulare Anschluss-Schnur
- Benutzer-Handbuch (dieses Handbuch)
- S37 Zubehör
- Wandmontage-Satz

## Installation Ihres Notrufgerätes

- 1. Stellen Sie Ihre HTS12 an einen trockenen, festen und sicheren Ort, in der Nähe einer Stromsteckdose und eines Telefonanschlusses in der Wand auf. Es sollte an Ihren ersten primären Telefonanschluss angeschlossen werden.
- 2. Die HTS12kann auf einen Tisch gestellt oder an die Wand montiert werden. Achtung: Der horizontale Abstand zwischen den Schraubenlöchern beträgt 157 mm für die Wandmontage. Verwenden Sie das mit dem Set gelieferte Material für ein optimales Ergebnis.
- 3. Verbinden Sie den mit Ihrer HTS12 gelieferten seriellen Adapter (Teleplug) direkt mit Ihrer Telefonsteckdose in der Wand.
- 4. Schließen Sie die modulare Anschluss-Schnur an den "LINE"-Stecker der HTS12 und an den seriellen Adapter (Teleplug) an.
- 5. Verbinden Sie das Kabel Ihres lokalen Telefons entweder mit dem seriellen Adapter (Teleplug) wie im Bild unten gezeigt oder mit einer anderen (sekundären) Telefonsteckdose.
- 6. Stecken Sie den Strom-Adapter in eine handelübliche Stromsteckdose und schließen Sie die Verbindungsschnur an den "10V AC"- Stecker der HTS12 an.
- 7. Stellen Sie sicher, dass nichts das Mikrophon und den Lautsprecher der HTS12 abdeckt.

Der integrierte Funkempfänger erfüllt die Anforderungen class 1 gemäß EN 300 220 V2.1.1, duty  $cycle < 0.1\%$ .

Im Technischen Handbuch von HTS12 finden Sie weitere Einzelheiten über die Telefonverdrahtung, den integrierten Funkempfänger und die allgemeine Installation.

#### Weiteres verfügbares Zubehör

Für Ihre HTS12 stehen Ihnen viele weitere Zubehörteile zur Verfügung. Bitte wenden Sie sich an Ihren TeleAlarm-Ansprechpartner für weitere Einzelheiten.

- Erweiterungskarte für HTS12
- Zusätzliche S37 Sender-Alarmtaste
- Drahtloser Rauchmelder
- Drahtloser IR-Bewegungsmelder
- ManDown Lagesensor
- Hängesender S35
- Drahtloser Kontakt RAC
- Drahtloser Zugschalter

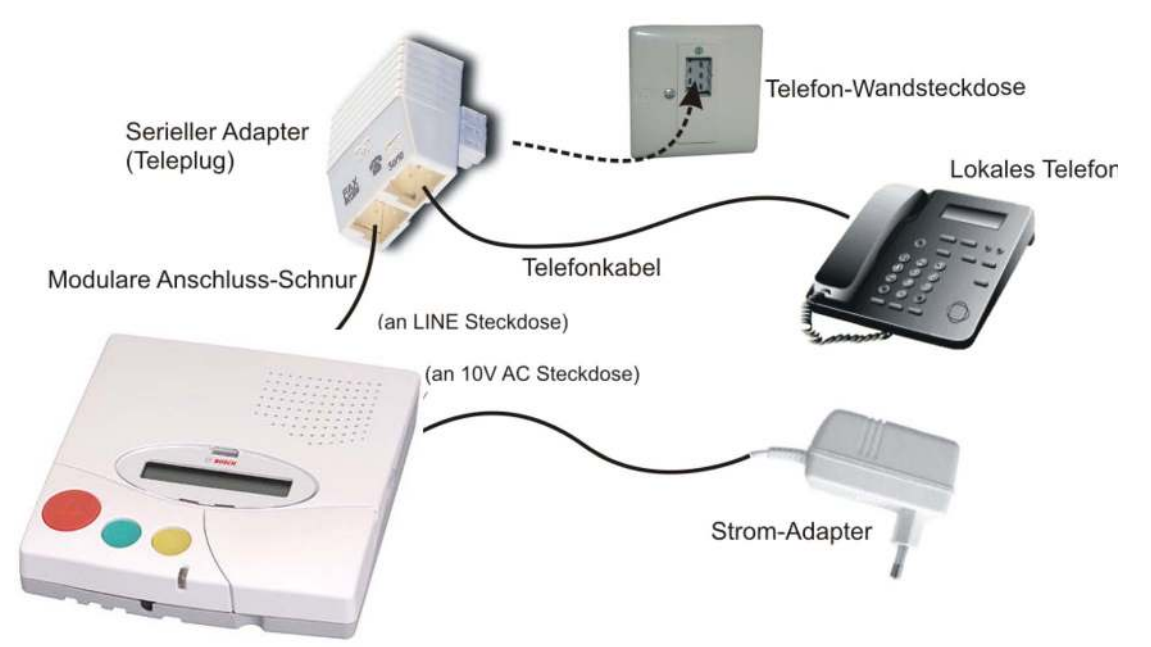

*Hinweis Einige der hier gezeigten Elemente sind nur Beispielhaft und können je nach Land variieren.* 

## **Inbetriebnahme u. Bereitschaft**

Schalten Sie den ON/OFF-Schalter unten an der HTS12 ein (ON). Nach ein paar Sekunden fordert Sie das Carephone auf eine Sprache zu wählen, nur beim ersten Anschließen:

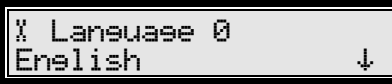

Wählen Sie eine Sprache mit Hilfe der Tasten  $\bullet$  und  $\bullet$  (nach oben und unten).

Drücken Sie ( um zu Bestätigen. Nachdem die Sprache gewählt wurde, wechselt die HTS12 in den Bereitschafts-Modus.

#### Bereitschafts-Modus

Im Bereitschafts-Modus führt die HTS12 automatisch eine Überwachung der wichtigsten Ressourcen durch:

- Stromversorgung aus dem Netz
- Telefonleitung
- Integrierter Funkempfänger
- Interne Notfallbatterie
- Sender-Trigger (Batterie & Service)

Die HTS12 zeigt ständig seinen Status an wie z.B. Ausfall entdeckt und/oder spezielle Modi und setzt dafür sein integriertes LCD-Display, die LED-Anzeige und seinen Lautsprecher ein.

#### Signale des LCD-Displays

Das Display bringt hintereinander textliche Beschreibungen der eventuellen entdeckten Ausfälle. Zusätzlich zeigt ein Satz von Symbolen am rechten Rand laufend diese Ausfälle, den Zustand der Notfallbatterien und den gegenwärtigen Betriebsmodi an.

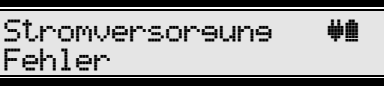

Die folgende Tabelle zeigt den vollständigen Satz der Symbole auf dem LCD-Display:

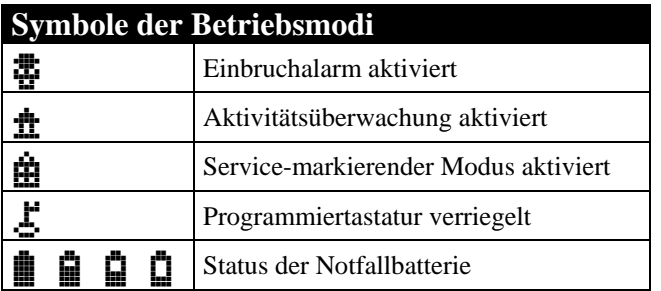

#### **Symbole der Ausfalldiagnose**

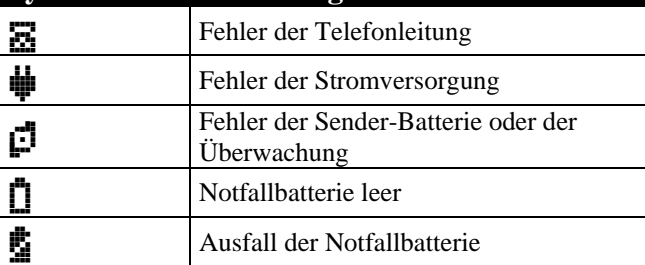

#### Signale des LED-Anzeigers

Die LED-Anzeige liefert schnelle Information über Status und Ausfälle gemäß der folgenden Tabelle:

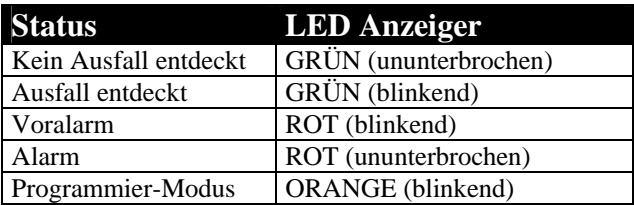

#### Lautsprecher-Signale

Sobald ein Ausfall entdeckt wird oder sobald ein anderer besonderer Vorgang eintritt, zeigt dies der Lautsprecher gemäß der folgenden Tabelle mit einem besonderen Ton an:

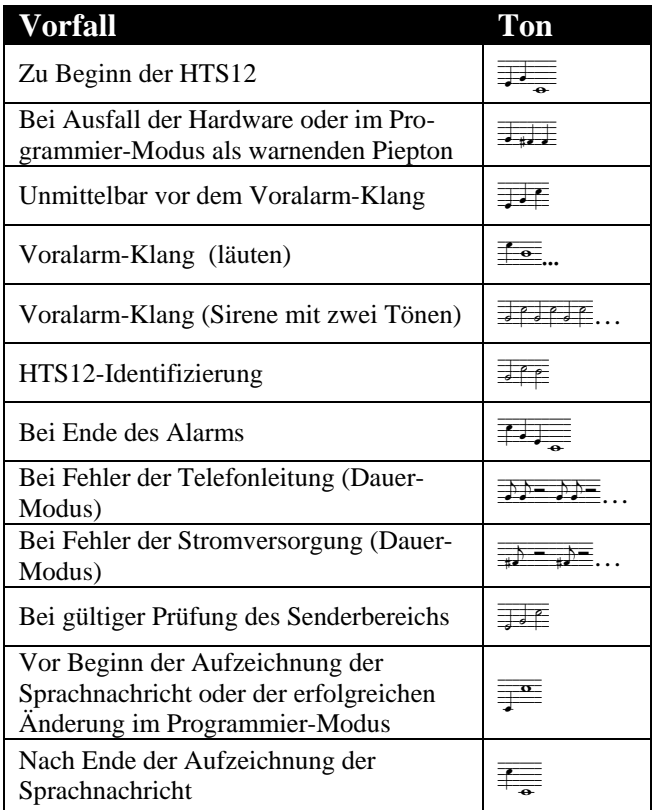

# **Eigenständige Programmierung**

Die meisten für den normalen Betrieb erforderlichen Parameter können direkt und ohne externe Mittel auf der HTS12 programmiert werden. Dieser Modus wird eigenständige Programmierung genant und wird über die Programmier-Tastatur und das LCD-Display der HTS12durchgeführt.

Die weiterentwickelte Programmierung kann vor Ort oder ferngesteuert unter Einsatz der Tele-Alarm TSM Programmiersoftware ausgeführt werden. Bitte wenden Sie sich wegen weiterer Einzelheiten an Ihren lokalen TeleAlarm-Ansprechpartner.

Die nächsten Abschnitte beschreiben mit einfachen Beispielen die wichtigsten Einstelloptionen, die mit der eigenständigen Programmierung zur Verfügung stehen. Das Technische HTS12 Handbuch enthält eine vollständige Beschreibung der eigenständigen Programmierung.

**Warnung:** So lange Sie sich im Programmier-Modus befinden, kann Ihre HTS12 keine Alarmmeldung übermitteln.

#### Was ist ein Trigger

Ihre HTS12 sendet eine Alarmmeldung sobald ein registrierter Trigger aktiviert wird. Verschiedene Arten von Peripheriegeräten und Vorfällen können als Trigger funktionieren. Die folgende Liste zeigt die meisten der vorhandenen Trigger:

- Drahtlose Sender oder Rauchmelder
- Farbige Tasten
- Pflegedienst-Funktionstaste
- An / Abmelden-Funktionstaste
- Peripheriegeräte, die an fest verdrahtete Eingaben angeschlossen sind.
- Fehlermeldung
- Unterbrechungen (z.B. zyklische Alarmmeldungen oder Überwachung von Aktivitäten)
- PIN Codes

Die unten stehende Liste zeigt die wichtigsten Funktionen (Alarmtypen), die jedem Trigger zugeordnet werden können:

- Assistenzalarm
- Panikalarm
- Einbruchalarm
- Rauchalarm
- An- / Abmelden
- Grundpersonal
- Ausfälle und automatische Alarme

Bitte entnehmen Sie aus dem Technischen HTS12 Handbuch die vollständige Liste der verfügbaren Trigger und Funktionen.

Die hauptsächlichen Trigger sind gemäß der folgenden Tabelle per Default programmiert:

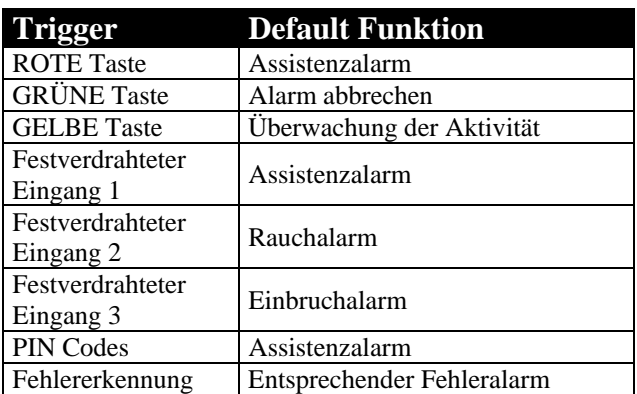

#### Ansicht der Tastatur

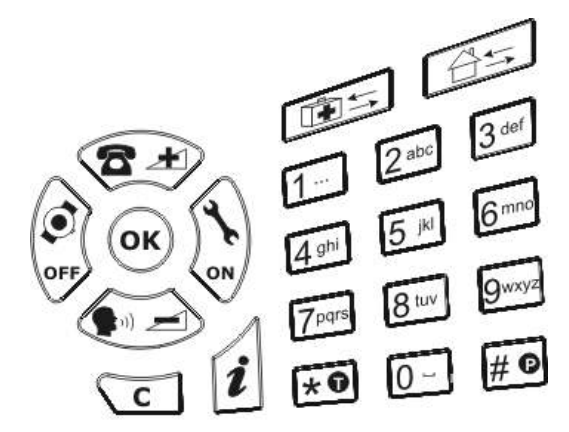

#### Einen Sender-Trigger programmieren

Selbst wenn einige Trigger ein wesentlicher Bestandteil von HTS12 sind, wie dies im vorhergehenden Kapitel beschrieben ist, so muss jeder drahtloser Sender-Trigger separat registriert werden, um einen Alarm senden zu können.

In Ihrer HTS12 stehen für die Registrierung 20 Sender-Slots (Speicherpositionen) zur Verfügung. Bitte Beachten Sie, dass einige Multifunktions-Sendergeräte mehrere Slots benutzen.

Dieser Abschnitt beschreibt, wie man einen Sender-Trigger über das folgende Beispiel registriert. Wir werden den in Ihrem Set gelieferte S37- Sender wie folgt programmieren:

- Trigger-Typ: Sender
- Alarm-Typ: Assistenzalarm
- Sender-Slot: Slot 1
- Überwachung: Nein

Drücken Sie (C) (Trigger-Programmiertaste) auf der Programmier-Tastatur. Das Display zeigt die folgende Nachricht:

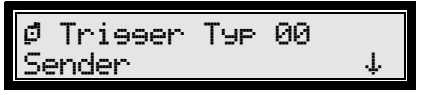

Drücken Sie <a> 0</a>w um zu bestätigen, dass Sie einen Sender-Trigger programmieren wollen.

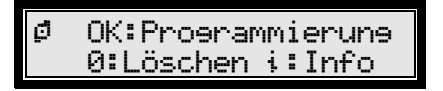

Drücken Sie  $\circledast$  um die Registrierung eines neuen Triggers zu beginnen.

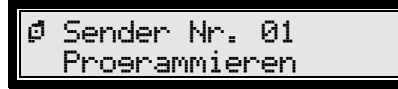

Drücken Sie  $\circledast$  um zu bestätigen, dass Sie den neuen Trigger in Slot 1 speichern wollen.

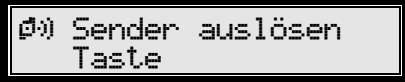

Drücken Sie die Alarmtaste auf Ihrem S37 Sendertaste.

Das Display zeigt nacheinander die folgenden Nachrichten an:

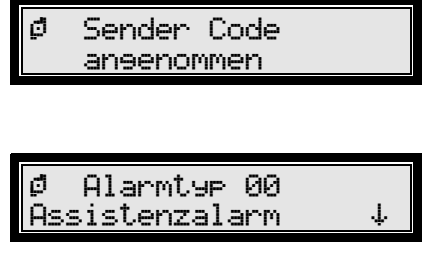

Drücken Sie (or) um zu bestätigen, dass dieser Trigger Assistenzalarme erzeugt.

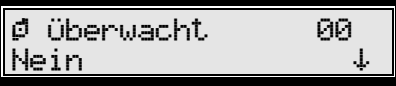

Drücken Sie (Sol um die Sender-Überwachung zu deaktivieren.

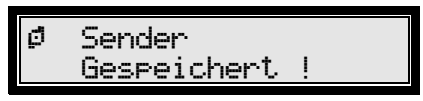

Ihre HTS12 ist jetzt bereit, einen weiteren Trigger zu programmieren.

Drücken Sie **C** (Löschtaste) um die Programmierung zu beenden und in den Bereitschafts-Modus zurückzukehren.

#### Einen Alarm-Empfänger programmieren

Um einen Alarm von der HTS12 zu empfangen, muss jeder Alarmempfänger im Gerät programmiert werden. Diese Alarmempfänger können entweder Verwandte sein, die ein reguläres Telefon verwenden oder professionelle Alarmsysteme.

In der HTS12 können bis zu 10 Empfänger programmiert werden. Jeder Empfänger wird mit seiner Telefonnummer identifiziert, die in einem Telefon-Slot (Speicherposition) programmiert wird. Im Fall eines Alarms wird nacheinander auf die Telefon-Slots zugegriffen, bis einer der Empfänger den Empfang des Alarms bestätigt.

Dieser Abschnitt beschreibt, wie man einen Alarmempfänger programmiert:

- Typ des Empfängers: Reguläres Telefon
- Slot des Empfängers: Slot 1
- Telefonnummer: 069123456

Drücken Sie & (Programmiertaste des Empfängers) auf der Programmier-Tastatur. Das Display zeigt die folgende Nachricht:

```
° OK: Programmierung 
    0:Löschen ¤:info
```
Drücken Sie ( um das Programmieren eines neuen Empfängers zu starten.

° Ziel Nr.01 Programmieren

Drücken Sie  $\circledast$  um zu bestätigen, dass Sie den neuen Empfänger in Slot 1 speichern wollen.

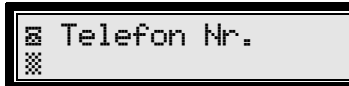

Geben Sie die Telefonnummer des Alarmempfängers ein (bis zu 20 Stellen). Jede Stelle kann eine Ziffer sein (0-9), eine Pause oder eine Erkennung eines neuen Wähltons. Das Technische HTS12 Handbuch enthält weitere Einzelheiten.

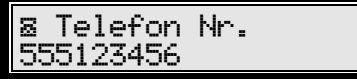

Löschen Sie eine falsche Stelle mit  $\epsilon$  oder drü-

cken Sie  $\circledast$  um zu überprüfen.

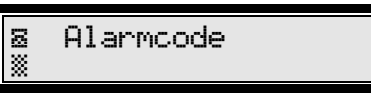

Dieses Feld wird nicht für Telefone verwendet. Drücken Sie  $\circledast$  um fortzufahren.

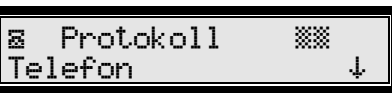

Drücken Sie  $\circledast$  um anzuzeigen, dass der Empfänger, den Sie programmieren, ein reguläres Telefon ist (Telefon-Protokoll).

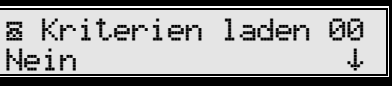

Drücken Sie  $(x)$  um fortzufahren. Das Display zeigt Ihnen nacheinander die folgenden Nachrichten:

° Ziel Gespeichert ! ° Kriterien änd. 00 Nein £

Drücken Sie (ok) um fortzufahren, ohne die voreingestellten Werte zu ändern.

Ihre HTS12 ist jetzt bereit, einen weiteren Alarmempfänger zu programmieren.

Drücken Sie **I** (Löschtaste) um die Programmierung zu beenden und in den Bereitschafts-Modus zurückzukehren.

#### Sprachnachrichten programmieren

In der HTS12 können bis zu 13 Sprachnachrichten programmiert werden. Diese Nachrichten sind für spezifischen Situationen vorgesehen (Übermittlung von Alarmen an reguläre Telefone), um die Person, die den Alarm empfängt über die Ursache des Anrufs zu informieren und anzuzeigen, wer Hilfe benötigt.

Jede Nachricht wird in einem Sprach-Slot gespeichert (Speicher-Position). Die folgende Tabelle zeigt die verschiedenen Sprachnachrichten, die programmiert werden können:

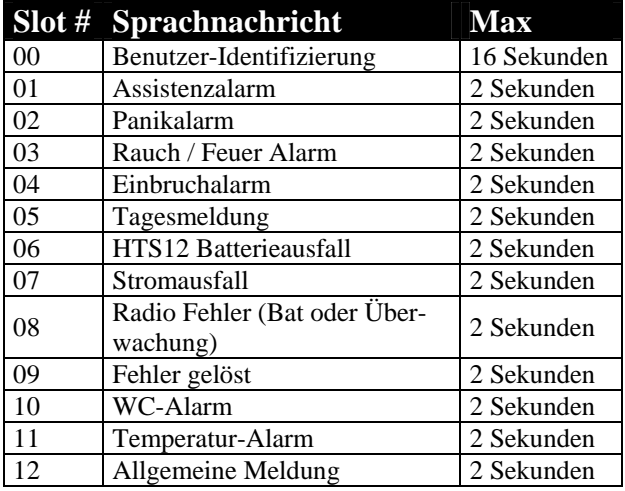

Die Nachricht zur Benutzer-Identifizierung enthält alle Informationen, die von der Person benötigt werden, die den Anruf erhält, um zu wissen, wer Sie sind und wie man Sie erreichen kann. Beispiel:

*"Dies ist ein Notruf von Heidi Becker, bitte drücken Sie die Taste Nummer 4 an Ihrem Telefon oder rufen Sie mich zurück unter 069-4867".* 

Die anderen Nachrichten dienen zur Identifizierung der Ursache für den Anruf. Bespiel für die Nachricht des Assistenzalarms:

#### *"Ich brauche Ihre Hilfe"*.

Falls keine spezifische Sprachnachricht programmiert ist, zeigt die HTS12 die Ursache für den Anruf durch das Abspielen von X Pieptönen an, wobei X die Slot-Nummer ist.

Dieser Abschnitt beschreibt über ein einfaches Beispiel, wie man solche Sprachnachrichten programmiert. Wir programmieren sowohl die Nachrichten für die Benutzer-Identifizierung als auch für den Assistenzalarm (Slots 0 und 1).

Drücken Sie  $\text{G}$  (Programmiertaste für Sprachnachrichten) auf der Programmier-Tastatur. Das Display zeigt die folgende Nachricht:

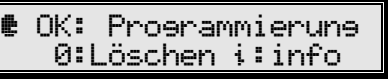

Drücken Sie  $\circledast$  um die Aufnahme einer neuen Nachricht zu starten.

> ® Sprachtext Nr.00 Aufnahme

Drücken Sie (6) um zu bestätigen, dass Sie die Nachricht zur Benutzer-Identifizierung aufnehmen wollen (Slot 0).

® Sprechen n. Ton

Warten Sie, bis das Countdown 0 erreicht und beginnen Sie, nach dem Piep-Signal zu sprechen und die gewünschte Sprachnachricht aufzunehmen.

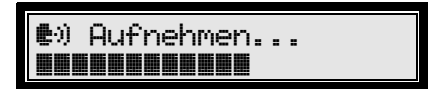

Ein Messgerät zeigt den Ablauf der Aufnahme.

Drücken Sie <a>
Ow<br/>
own die Aufnahme vor der maximalen Dauer abzubrechen oder warten Sie bis zum Ende.

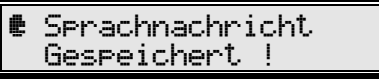

Ihre HTS12 ist jetzt bereit, eine weitere Sprachnachricht zu speichern.

Starten Sie dieses Verfahren wieder für die Assistenzalarm-Nachricht (Typ 1 oder 01), wenn die HTS12 Sie fragt, welchen Slot Sie aufnehmen wollen.

Drücken Sie  $\epsilon$  (Löschtaste) um die Programmierung zu beenden und in den Bereitschafts-Modus zurückzukehren.

#### Globale Parameter programmieren

Der Betrieb der HTS12 ist abhängig von den Werten eines vollständigen Satzes globaler Parameter. Diese Parameter werden zum Zeitpunkt der Herstellung auf Standardwerte eingestellt; diese können jedoch leicht geändert werden, um die HTS12 den speziellen Anforderungen der Benutzer anzupassen. Die folgende Tabelle zeigt die Parameter, die mit der Verwendung des LCD-Displays und der Programmier-Tastatur programmiert werden können.

Die folgende Tabelle enthält einige Beispiel dieser globalen Parameter:

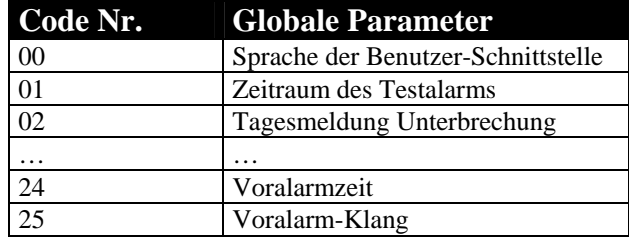

Dieser Abschnitt beschreibt, wie man mit einem einfachen Beispiel solche Parameter programmieren kann. Sie ändern die Dauer und den Klang des Voralarm-Modus wie folgt:

- Voralarmzeit: 6 Sekunden
- Voralarmklang: Zweiklang-Sirene

Drücken Sie % (Programmiertaste für globale Parameter) auf der Programmier-Tastatur. Das Display zeigt die folgende Nachricht:

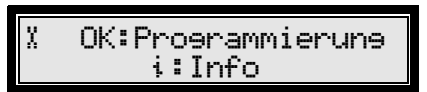

Drücken Sie (ok) um die Werte der globalen Parameter zu bearbeiten.

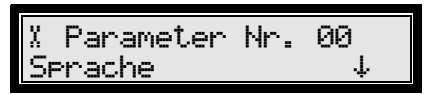

Geben Sie 24 mit der Programmier-Tastatur ein, um die Voralarmzeit zu bearbeiten.

Sie können die Liste auch mit  $\bullet$  und  $\bullet$  (nach oben oder unten) scrollen.

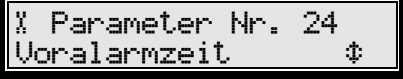

Drücken Sie  $\circledcirc$  um dies zu bestätigen.

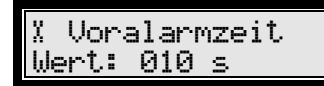

Geben Sie nun mit der Programmier-Tastatur die neue Dauer (6 oder 006) ein.

> ¬ Voralarmzeit Wert: 006 s

Drücken Sie  $\circledast$  um dies zu bestätigen.

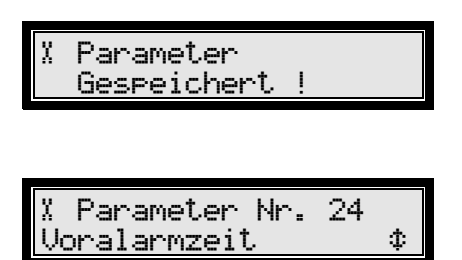

Ihre HTS12 ist jetzt bereit, einen weiteren globalen Parameter zu programmieren.

Geben Sie mit der Programmier-Tastatur 25 ein, um den Voralarm-Klang zu bearbeiten.

Sie können die Liste auch mit  $\bullet$  und  $\bullet$  (nach oben oder unten) scrollen.

> ¬ Parameter Nr. 25 Voralarm-Klang ¡

Drücken Sie (w) um dies zu bestätigen.

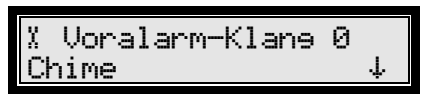

Geben Sie 1 mit der Programmier-Tastatur ein, um den Klang der "Zwei-Klang Sirene" einzustellen.

Sie können die Liste auch mit  $\bullet$  und  $\bullet$  (nach oben oder unten) scrollen.

¬ Voralarm-Klang 1 Zwei-Klane Sirene

Drücken Sie  $\circledcirc$  um dies zu bestätigen.

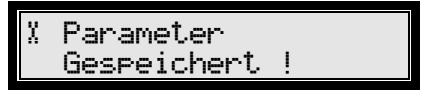

Ihre HTS12 ist jetzt bereit, einen weiteren globalen Parameter zu programmieren.

Drücken Sie  $\Xi$  (Löschtaste) um die Programmierung zu beenden und in den Bereitschafts-Modus zurückzukehren.

# **Alarm-Übertragung**

#### Einen Alarm übertragen

Ein Alarm wird ausgelöst, wenn ein registrierter Trigger aktiviert wird (vom Benutzer oder automatisch). Dieser Abschnitt beschreibt das Verhalten des Notrufgerätes, wenn ein Assistenzalarm ausgelöst wird.

Wenn ein Alarm aktiv ist, blinkt der LED-Anzeiger rot und die HTS12 piept. Der Voralarm-Modus startet über X Sekunden, wobei X ein globaler Parameter ist (10 Sekunden über Voreinstellung). Hinweis: Der Voralarm-Modus ermöglicht es Ihnen, einen Alarm zu beenden, falls er fehlerhaft ausgelöst wurde.

Während des Voralarms zeigt das LCD-Display:

Voralarm

Wenn die Voralarmzeit abgelaufen ist, wechselt der LED-Anzeiger auf ein ununterbrochenes Rot und das Notrufgerät wählt einen Alarmempfänger. Das LCD-Display zeigt, welcher Empfänger (Slot-Nummer) zu diesem Zeitpunkt angerufen wird und den Typ des ausgelösten Alarms.

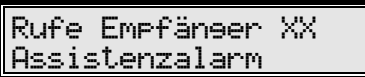

Wenn eine Verbindung mit einem Empfänger hergestellt ist, sind Sie jetzt dank des Duplex-Sprachmodus Ihrer HTS12 in der Lage, direkt mit dem Betreiber zu sprechen. Hinweis: Einige technische Alarme benötigen keine sprachliche Kommunikation.

Nachdem der Alarm vom Empfänger bestätigt wurde, geht der HTS12 zurück in den Bereitschafts-Modus und der LED-Anzeiger schaltet auf grün um.

Falls es der HTS12 nicht gelungen ist, mit dem ersten Empfänger Verbindung aufzunehmen oder diese nicht bestätigt wurde, werden die anderen Empfänger nacheinander angewählt, bis einer von ihnen den Empfang des Alarms bestätigt.

Hinweis: Falls Sie irrtümlich einen Alarm aktivieren, können Sie ihn durch das Drücken der grünen Taste (Werkseinstellung für die Stornierung von Alarmen) rückgängig machen. Einige automatische Alarmmeldungen, z.B. Batteriealarme, können jedoch nicht rückgängig gemacht werden. Es ist auch möglich, Ihre HTS12 so zu programmieren, dass ein Alarm direkt mit einem drahtlosen Gerät storniert wird (nur während des Voralarm-Modus).

#### Alarme auf einem regulären Telefon empfangen

Jedes Tonwähl-Telefon (DTMF, einschließlich der Symbole \* und # auf seiner Tastatur) kann als einfacher Alarmempfänger funktionieren. Dies gilt sowohl für fest eingebaute als auch für Mobilfunk-Telefone.

Wenn man einen Alarm auf einem Telefon beantwortet, reagiert das Gerät wie folgt:

- 1. Wenn Sie den Anruf beantworten, hören Sie eine "HTS12-Identifizierung"-Melodie (Siehe Beschreibung in diesem Dokument), die abwechselnd mit der Sprachnachricht der Benutzer-Identifizierung (falls aufgezeichnet) und einer speziellen Sprachnachricht abgespielt wird (falls aufgezeichnet), die den Grund für den Alarm beschreibt.
- 2. Falls im Notrufgerät keine spezielle Sprachnachricht programmiert wurde, zeigt eine Reihe von Pieptönen die Ursache für den Alarm an (weiter vorn in diesem Handbuch unter Programmieren von Sprachnachrichten).
- 3. Nehmen Sie den Anruf an, indem Sie [4] auf der Tastatur Ihres Telefons drücken. Für Alarme mit Sprache (z.B. Assistenzalarm) wird eine Sprechverbindung hergestellt. Die HTS12 beendet den Anruf automatisch nach 3 Minuten nach dem letzten Drücken der [4] auf Ihrem Telefon.
- 4. Beenden Sie das Gespräch und bestätigen Sie den Alarm durch das Drücken von [0] und legen Sie dann Ihren Telefonhörer wieder auf.

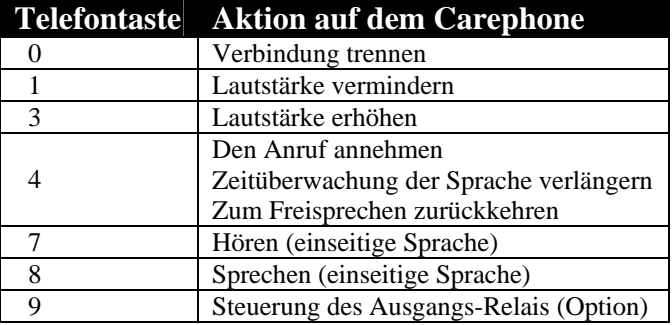

## **Das System testen**

TeleAlarm empfiehlt besonders, dass Sie eine Prüfung der Übertragung des Alarms an jeden Empfänger durchführen, wenn Sie die HTS12 installieren oder neu programmieren.

Zusätzlich sollte eine Überprüfung des Sendebereichs vorgenommen werden, um sicherzustellen, dass die drahtlosen (Sender-) Trigger überall an dem Ort wahrgenommen werden, wo das System installiert ist.

Schließlich wird besonders empfohlen, dass Sie Prüfungen der Alarmübertragung regelmäßig durchführen.

#### Prüfung des Sendebereichs

Ihre HTS12 verfügt über eine eingebaute Funktion, die es Ihnen ermöglicht, eine Prüfung des Sendebereichs für ein drahtloses Gerät vorzunehmen, ohne einen Alarm auszulösen.

Um dies durchzuführen, müssen Sie in den gesicherten Modus der HTS12 gehen. Eine vollständige Beschreibung des gesicherten Modus finden Sie im Technischen HTS12 Handbuch.

Drücken Sie schnell dreimal die  $\Box$  auf der Programmier-Tastatur, um in den gesicherten Modus zu kommen. Das Notrufgerät bittet Sie dann, einen 6-stelligen Code einzugeben, der der gesicherten Funktion entspricht, die Sie benutzen wollen.

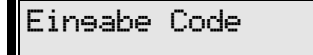

Geben Sie den folgenden Code ein: 194159. Das LCD-Display zeigt an, dass Sie sich jetzt im Sendebereichs-Test befinden.

## Radio Range Check

Die HTS12 erzeugt einen lauten Piepton, wenn ein registrierter Funksender empfangen wird. Gehen Sie regelmäßig durch Ihren Standort und aktivieren Sie Ihr Sendegerät, um sicherzustellen, dass Sie den Piepton der HTS12 entsprechend hören können. Dies gibt Ihnen eine deutliche Anzeige des vom Sender abgedeckten Bereichs.

Verlassen Sie den Modus der Prüfung des Sendebereichs, indem Sie  $\sigma$  drücken und verlassen Sie dann den gesicherten Modus, indem Sie wieder **v** drücken. Ihr Carephone ist jetzt im Bereitschafts-Modus und einsatzbereit.

Warnung: Solange Sie sich im gesicherten Modus befinden, ist Ihre HTS12 nicht in der Lage, einen Alarm zu übertragen.

#### Regelmäßige Prüfung der Übertragung des Alarms

Führen Sie diese Prüfung regelmäßig durch. Lösen Sie mit Ihrer Alarm-Sendertaste S37 einen Alarm aus und warten Sie auf eine Sprechverbindung, damit Sie mit einem Operator, der den Anruf empfängt, kommunizieren können. Diese Person wird dann den Alarm bestätigen. Ihre HTS12 wird dann in den Bereitschafts-Modus zurückkehren.

Dieses einfache Verfahren ermöglicht es Ihnen, zu überprüfen, ob die grundlegenden Funktionen und die Verdrahtung Ihres Systems ordnungsgemäß arbeiten.

#### Prüfung der Übertragung des Alarms nach dem Programmieren

Während der ersten Installation oder wenn einige Programmierparameter gerade geändert wurden, wird es besonders empfohlen, dass Sie einen Testanruf an jeden Empfänger richten, um sicherzustellen, dass dieser korrekt im Speicher eingesetzt ist.

Folgen Sie einfach dem oben beschriebenen Verfahren, aber drücken Sie die Slot-Nummer des Empfängers, den Sie während des Voralarm-Modus prüfen wollen. (Hinweis: Drücken Sie 0, um den Empfänger-Slot 10 zu prüfen). Der Voralarm wird übersprungen und der ausgewählte Empfänger wird angerufen. In diesem Test-Modus wird keine Alarmfolge gestartet. Es wird nur ein Versuch zu dem ausgewählten Slot durchgeführt, unabhängig davon, ob der Alarm bestätigt wird oder nicht.

Falls Sie einen Operator nicht erreichen können, überprüfen Sie die Programmierung, um nachzusehen, ob die Telefonnummer, der Protokoll- und Alarmtyp korrekt eingegeben wurden.

# **Zusatzfunktionen**

Dieses Kapitel beschreibt einige der wichtigsten Funktionen Ihrer HTS12. Weitere Details und die vollständige Liste der möglichen Funktionen finden Sie im Technischen HTS12 Handbuch.

#### **Servicepersonal**

Im "Grundkonzept" stehen zwei Personalfunktionen zur Verfügung; sie können jedem Trigger frei zugeordnet werden.

#### - Serviceruf

Durch die Aktivierung eines dedizierten Triggers kann man einen separaten Service Provider anrufen.

#### - Service angemeldet / Service beendet

Durch die Aktivierung eines dedizierten Triggers wird das Personal sich eintragen / sich abmelden und die HTS12 in den Modus "Personal-Service" versetzen. Auf Wunsch wird eine Nachricht an das Alarmzentrum gesendet. Während des Personal-Service werden die Assistenzalarme durch Servicerufe ersetzt.

Werkseingestellter Trigger: Taste +

#### Überwachung der Aktivität

Die Überwachung der Aktivität (passiver Alarm) ist eine Funktion, die bedeutet, dass ein bestimmter Trigger während eines gewissen Zeitraums aktiviert werden muss. Ist dies nicht der Fall, wird die HTS12 einen "passiven Alarm" übermitteln.

Der Zeitraum kann auf zwischen 0 und 99 Stunden eingestellt werden. (Durch die Werkseinstellung wurde der Wert auf 0 gesetzt; d.h. die Überwachung der Aktivität ist deaktiviert).

Durch die Aktivierung eines dedizierten Triggers können Sie die HTS12 anzeigen, ob Sie zuhause oder außerhalb sind (Beginn oder Ende der Überwachung der Aktivitäten).

Werkseingestellter Trigger: gelbe Taste / 1

#### **Einbruchalarm**

Die HTS12 kann auch dafür eingesetzt werden, Alarme über Eindringlinge / Einbrecher zu übertragen. Der Trigger für diesen Alarmtyp ist gewöhnlich ein verdrahteter Eingang oder ein Sendegerät, die mit einem Türschalter oder einem Bewegungsmelder verbunden sind. Ein Einbruchalarm kann nur dann übertragen werden, wenn der Benutzer ihn aktiviert hat. Über die Werkseinstellung wird der Einbruchalarm aktiviert, wenn die Überwachung der Aktivität deaktiviert wird (wenn Sie auswärts sind), und entsprechend im gegenteiligen Fall.

#### Testalarm

Ihre HTS12 kann so programmiert werden, dass es regelmäßig einen Testalarm (unhörbarer Prüfalarm) an jedes beliebige Alarmzentrum sendet, um zu überprüfen, ob alles in Ordnung ist.

Der Zeitraum kann zwischen 0 und 999 Stunden festgelegt werden. (Durch die Werkseinstellung wurde der Wert auf 0 gesetzt; d.h. die Überwachung der Aktivität ist deaktiviert).

#### Panikalarm

Ihre HTS12 kann als lautloses Gerät arbeiten und Panikalarme (z.B. bei einem Raubüberfall) senden, wenn ein dedizierter Trigger aktiviert wird. Der Alarmempfänger kann nur hören, was in der Nähe des Carephones abläuft.

#### Rauchalarm

Ihre HTS12 kann auch mit einem Rauchmelder ergänzt werden. Dafür wird ein entsprechender Alarm ausgegeben. Bitte wenden Sie sich an Ihren TeleAlarm- Lieferanten, um weitere Informationen zu erhalten.

#### Hintergrundbeleuchtete Farbtasten

Die 3 Farbtasten der HTS12 sind hintergrundbeleuchtet. Der Benutzer findet diese Tasten leichter in der Dunkelheit und wird in jeder Situation über die Aktionen informiert, die in jeder Situation möglich sind. Schließlich bietet dies zusätzliche Informationen über spezielle Modi (z.B. Servicerufe mit der gelben Taste).

#### PIN-Codes

Einige Arbeitsgänge der HTS12 können durch einen Pin-Code geschützt werden (nicht durch Werkseinstellung). Pin-Codes können auch als Trigger benutzt werden.

Wenn ein Arbeitsgang einen Pin-Code benötigt, werden Sie dazu aufgefordert, diesen mit Hilfe der Programmier-Tastatur und des LCD-Display einzugeben.

#### Prioritätsleitung

Ihre HTS12 verfügt über einen integrierten Schaltkreis zum Abbruch jeder lokalen Telefonverbindung, falls eine Alarmübertragung erforderlich ist. Dies heißt, falls Ihr Telefon schon benutzt wird, wird es deshalb automatisch getrennt, um dem Alarmruf das Durchkommen zu ermöglichen.

Stellen Sie sicher, dass die Verdrahtung und die Steckverbindung Ihres Notrufgerätes und des lokalen Telefons ordnungsgemäß ausgeführt wurden, um Vorteile aus dieser Sicherheitsfunktion zu ziehen.

#### **Callback**

Die HTS12 verfügt über eine Funktion mit dem Namen Callback. Sie macht es möglich, die Alarme durch Rückruf an die HTS12 zu bestätigen. Falls diese Funktion aktiviert ist, wartet die HTS12 auf hereinkommende Anrufe zwischen den Rufversuchen. Die LED-Anzeige signalisiert weiterhin den Alarmzustand. Falls ein Anruf innerhalb einer Minute ankommt, nachdem ein Empfänger den Telefonhörer aufgelegt hat, ohne den Alarm zu bestätigen, antwortet die HTS12 automatisch auf den Anruf, behandelt ihn als eine Bestätigung seitens des Anrufers, spielt die entsprechende Sprachnachricht ab und leitet eine freisprechende Kommunikation ein.

Diese Funktion betrifft nur Telefonempfänger.

#### Eingehende Anrufe: Fliegende Antwort

Jeder drahtlose Trigger, der als "Assistenzalarm" programmiert ist, ermöglicht es Ihnen auch, einen Telefonanruf von irgendwo in Ihrem Heim entgegenzunehmen, ohne zu Ihrem lokalen Telefon laufen zu müssen.

Wenn ein eingehender Anruf entdeckt wird, klingelt Ihr lokales Telefon (und auf Wunsch Ihre HTS12) und das Display zeigt die folgende Nachricht:

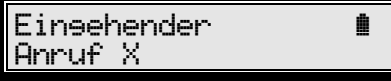

Drücken Sie die Taste der korrekt zugeordneten Trigger. Die HTS12 ermöglicht es Ihnen jetzt, mit der anderen Partei im Freisprech-Modus zu reden.

#### Eingehende Anrufe: Automatisches Beantworten

Ihre HTS12 kann auch so programmiert werden, dass es automatisch die Kommunikation aufnimmt, wenn ein Anruf eingeht. In diesem Fall müssen Sie keinen Trigger aktivieren, wie dies im vorhergehenden Abschnitt beschrieben ist, sondern nur auf die vordefinierte Anzahl von Klingeltönen zu warten, ehe der Freisprech-Modus gestartet wird.

#### Die Tastatur verriegeln

Die Programmier-Tastatur kann verriegelt werden, um zu verhindern, dass eine Taste irrtümlicherweise gedrückt wird.

Schnell die Taste  $\blacksquare$  und dann die Taste  $\blacksquare$ drücken, um die Tastatur zu ver- oder entriegeln.

Das Verriegelungssymbol der Tastatur ½ erscheint auf dem Display, wenn die Tastatur verriegelt wird.

#### PC Programmierung

Das Notrufgerät kann auch von einem Computer mit der TeleAlarm TSM Programmierungs-Software (Windows). programmiert werden. Dies kann auf zweierlei Art erfolgen. Entweder man schließt den PC direkt an die HTS12 an und ladet seine Parameter herunter oder man wählt die Fernprogrammierung an.

Diese Software ermöglicht den Einsatz der HTS12 Notrufgeräte in spezifischeren Anwendungen sowie die Speicherung von Installationen von Kunden in einer leistungsstarken SQL-Server-Datenbank einschließlich kundenspezifischer Sprachnachrichten. Bitte wenden Sie sich wegen weiterer Details an Ihren lokalen TeleAlarm Lieferanten.

#### Zusätzliche Erweiterungskarte

Die HTS12 kann auf Wunsch mit einer internen Erweiterungskarte ausgerüstet werden. Folgende Funktionen können dadurch im Gerät erweitert werden:

- Zwei festverdrahtete Eingänge mit vollständig programmierbarem unabhängigem Betrieb.
- Ein Ausgangsrelais-Kontakt.
- Audio-Ausgang für externen Lautsprecher mit eigener Stromquelle (PC type), und Audio-Eingang für externes Mikrofon (nicht mit Basicversion).

# **Warnungen und Bedingungen**

## Wichtige Sicherheitsanweisungen

- 1. Führen Sie regelmäßig einen Testalarm durch, um sicherzustellen, dass auf Ihrem Sicherheitssystem alles gut funktioniert. (Folgen Sie der Beschreibung des Verfahrens weiter vorn in diesem Handbuch).
- 2. Betreiben Sie die HTS12 auf 230VAC, 50 Hz.
- 3. Wenn Sie die HTS12 über lange Zeit nicht benutzen wollen, stellen Sie sicher, dass der Anschluss zur Steckdose der Wechselstromversorgung und zur Telefondose gelöst wird und schalten Sie es aus.
- 4. Benutzen Sie die HTS12 nicht in der Nähe von Wasser.
- 5. Blockieren Sie keine Belüftungsausgänge.
- 6. Installieren Sie es in Übereinstimmung mit den Anweisungen des Herstellers.
- 7. Platzieren Sie die HTS12 nicht in der Nähe von Wärmequellen oder im direkten Sonnenlicht, übermäßigen Staub und vermeiden Sie mechanischen Schock.
- 8. Wischen Sie Ihre HTS12 gelegentlich mit einem trockenen Tuch ab. Vermeiden Sie Reinigungsprodukte oder Reinigungsmilch.

## Anweisungen zur Batteriewartung

Laden Sie die Batterie vollständig über 24 Stunden, ehe Sie die HTS12 zum ersten Mal benutzen, nach dem Austausch der Batterie oder einem langen "Strommangel". Die Batterie wird korrekt geladen in einem Temperaturbereich zwischen  $+5$ <sup>o</sup>C und  $+45$ <sup>o</sup>C.

Eine neue Batterie oder eine Batterie, die über lange Zeit nicht benutzt wurde, könnte bei ihrem ersten Einsatz eine reduzierte Kapazität haben.

Eine wiederaufladbare Batterie kann über Hunderte von Malen ge- und entladen werden. Sie wird sich jedoch irgendwann abnutzen – dies ist kein Defekt. TeleAlarm empfiehlt, die Batterien auszutauschen, die nicht länger in der Lage sind, eine minimale Energiesicherung von 60 Stunden im Bereitschafts-Modus und wenigsten eine halbe Stunde im Alarmzustand mit Zweiweg-Sprachkommunikation zu bieten.

## Entsorgen der Batterie

Bitte überprüfen Sie Ihre lokalen Regulierungen zur Entsorgung der Batterien oder rufen Sie Ihren lokalen TeleAlarm Vertreter an, um Informationen zu erhalten.

Die Batterie sollte nie in den Hausmüll geworfen werden. Benutzen Sie eine Entsorgungs-Einrichtung für Batterien, falls verfügbar.

## **VORSICHT:**

**ES BESTEHT EXPLOSIONS-GEFAHR, FALLS DIE BATTERIE DURCH EINEN FALSCHEN TYP ERSETZT WIRD.** 

**DIE BATTERIE SOLLTE AUS-SCHLIESSLICH DURCH QUALI-FIZIERTES PERSONAL ERSETZT WERDEN.** 

#### **ENTSORGEN SIE DIE BATTERIEN GEMÄSS DEN ANWEISUNGEN UND REGULIERUNGEN.**

#### **Umwelthinweis**

Dieses Produkt wurde aus hochwertigen Materialen und Teilen hergestellt, die für das Recycling tauglich sind und wiederverwendet werden können.

Das Produkt darf daher am Ende seiner Lebensdauer nicht über den normalen Hausmüll entsorgt werden, sondern muss an einem Sammelpunkt für das Recycling von elektrischen und elektronischen Geräten abgegeben werden. Nebenstehendes Symbol am Produkt und auf der Verpackung weist darauf hin.

Bitte informieren Sie sich über die örtlichen Sammelstellen bei Ihrer Gemeindeverwaltung.

Mit der Verwertung von Altgeräten leisten Sie einen wichtigen Beitrag zum Schutze unserer Umwelt.

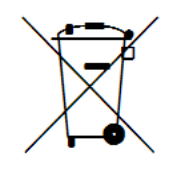

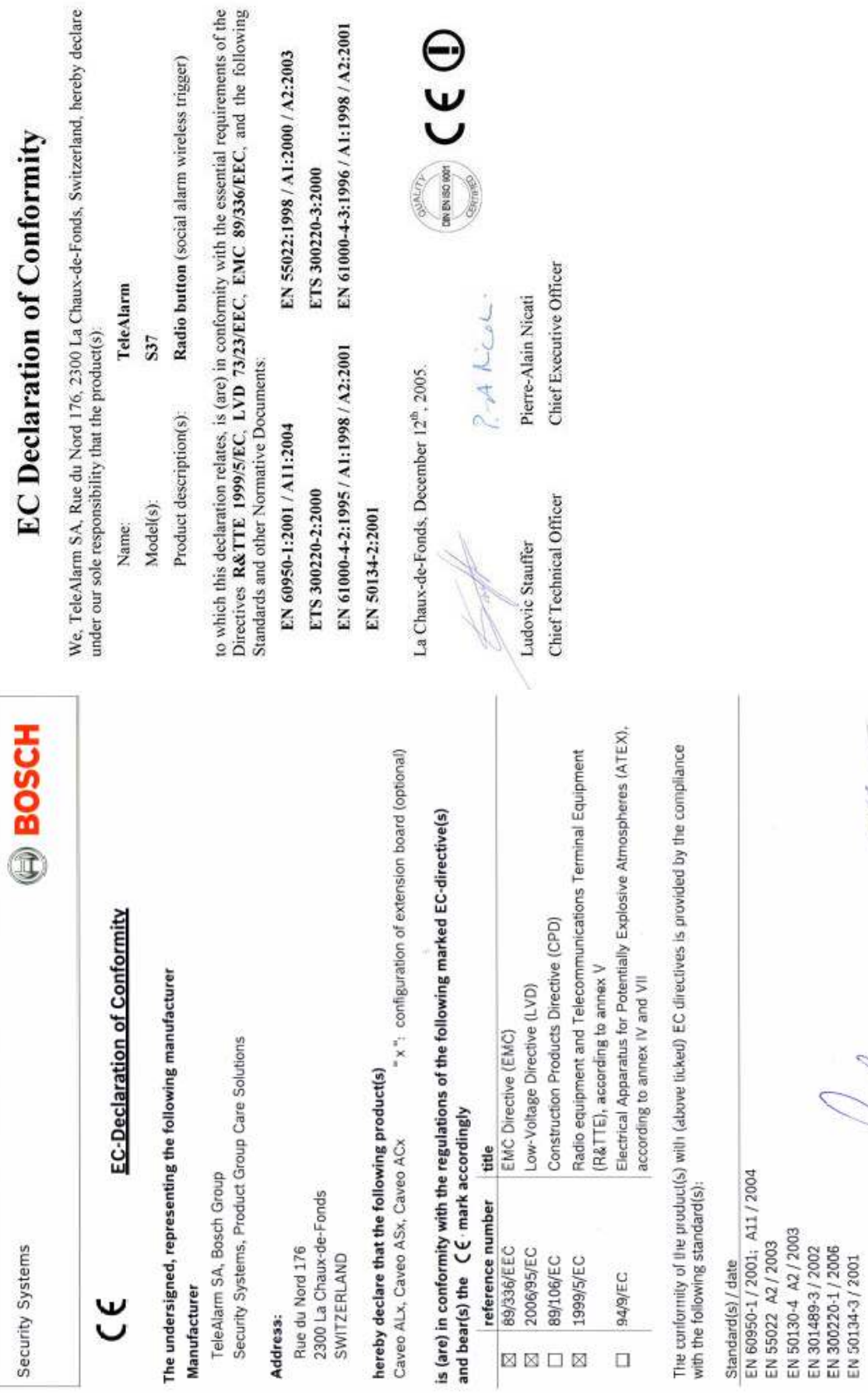

Document No.

Page 1

Tomplate ST10-Q6507\_Declaration-of-Conformity, Version 1.02, Date: 26-Jul-07

R+D Manager Business Unit<br>Printed name:

Vice President Business Unit

La Chaux-de-Fonds,<br>2007.12.20

 $\mathcal{A}$ 

Place, date:

Bernd Riedemann Printed name:

ppa Ludovic Stauffer

Veraion.